# Distribuire EVPN di layer 3 su MPLS di routing dei segmenti in Nexus 9300  $\overline{a}$

# Sommario

Introduzione **Prerequisiti Requisiti** Componenti usati Premesse Riepilogo MPLS L3VPN Panoramica di EVPN con L3VPN (MPLS SR) **Configurazione Topologia** Configurazione di alto livello **Verifica** Risoluzione dei problemi Informazioni correlate

# Introduzione

In questo documento viene descritto come distribuire/configurare VPN Ethernet (EVPN) di layer 3 (L3) su MPLS (Segment Routing) [Open Shortest Path First (OSPF) / Internal Border Gateway Protocol (iBGP)] di Multiprotocol Label Switching (MPLS) sui prodotti Nexus 9300.

# **Prerequisiti**

## **Requisiti**

Cisco raccomanda la conoscenza dei seguenti argomenti:

- Border Gateway Protocol (BGP)
- $\cdot$  L3VPN
- $\cdot$  EVPN
- $\cdot$  SR

## Componenti usati

Le informazioni fornite in questo documento si basano sulle seguenti versioni software e hardware:

- SPINE Hardware 93360YC-FX2 con release 9.3(3)
- LEAF Hardware 93240YC-FX2 con release 9.3(3)
- $\bullet$  CLIENT 93216TC-FX2

Le informazioni discusse in questo documento fanno riferimento a dispositivi usati in uno specifico ambiente di emulazione. Su tutti i dispositivi menzionati nel documento la configurazione è stata ripristinata ai valori predefiniti. Se la rete è operativa, valutare attentamente eventuali conseguenze derivanti dall'uso dei comandi.

# Premesse

## Riepilogo MPLS L3VPN

Una VPN è:

- Rete IP che fornisce servizi di rete privati su un'infrastruttura pubblica.
- Insieme di siti a cui è consentito comunicare tra loro in privato tramite Internet o altre reti pubbliche o private.

Le VPN convenzionali vengono create configurando una rete completa di tunnel o circuiti virtuali permanenti (PVC) per tutti i siti di una VPN. Questo tipo di VPN non è facile da mantenere o espandere, in quanto l'aggiunta di un nuovo sito richiede una modifica a ciascun dispositivo periferico della VPN.

Le VPN basate su MPLS vengono create in L3 e sono basate sul modello peer. Il modello peer consente al provider di servizi e al cliente di scambiarsi informazioni di routing L3. Il provider di servizi inoltra i dati tra le sedi del cliente senza il coinvolgimento del cliente.

Le VPN MPLS sono più facili da gestire ed espandere rispetto alle VPN convenzionali. Quando si aggiunge un nuovo sito a una VPN MPLS, è necessario aggiornare solo il router perimetrale del provider di servizi che fornisce servizi alla sede del cliente.

Questi sono i componenti della VPN MPLS:

- Provider (P) router Router nel nucleo della rete del provider. I router IP eseguono la commutazione MPLS e non collegano le etichette VPN ai pacchetti indirizzati. Le etichette VPN vengono utilizzate per indirizzare i pacchetti di dati alla rete privata corretta o al router perimetrale del cliente.
- Router PE: router che collega l'etichetta VPN ai pacchetti in arrivo in base all'interfaccia o alla sottointerfaccia su cui vengono ricevuti e che allega anche le etichette di base MPLS. Un router PE si collega direttamente a un router CE.
- Cliente (C) router Router nella rete ISP (Internet Service Provider) o aziendale.
- Customer Edge (CE) router: router perimetrale sulla rete dell'ISP che si connette al router PE sulla rete. Un router CE deve interfacciarsi con un router PE.

## Panoramica di EVPN con L3VPN (MPLS SR)

Le implementazioni dei data center (DC) hanno adottato VXLAN EVPN o MPLS EVPN per i suoi vantaggi, quali l'apprendimento del control-plane EVPN, la multitenancy, la mobilità perfetta, la ridondanza e le aggiunte più semplici di POD. Analogamente, il CORE è una rete MPLS L3VPN basata su LDP (Label Distribution Protocol) o in transizione dalla tradizionale sublay basata su LDP di MPLS L3VPN a una soluzione più sofisticata come la SR.

La SR è adottata per i suoi vantaggi, quali:

- Piani di controllo IGP e MPLS unificati
- Metodi di progettazione del traffico più semplici
- Configurazione più semplice
- Adozione di SDN (Software-Defined Networking)

EVPN (RFC 7432) è una soluzione basata su BGP MPLS che è stata utilizzata per i servizi Ethernet di nuova generazione in una rete di centri dati virtualizzata. Utilizza diversi elementi di base, quali Route Distinguisher (RD), Route Target (RT) e Virtual Routing and Forwarding (VRF), dalle tecnologie MPLS esistenti.

L3 EVPN over SR, introdotto in NXOS 7.0(3)I6(1), utilizza la route EVPN Type-5 con incapsulamento MPLS. Offre multi-tenant, scalabilità e prestazioni elevate per i servizi evoluti del centro dati.

Nota: In DC, il piano dati può essere VXLAN o MPLS.

### VPN MPLS L3 tradizionale MPLS L3 VPN over SR

Blocchi di compilazione principali: RD, RT e VRF Blocchi di compilazione principali: RD, RT e VRF Livello inferiore per trasporto: IGP, LDP e RSVP-TE Livello inferiore per trasporto: IGP/BGP-LU e SR-TE Livello overlay per servizio: VPNv4 e VPNv6 Livello overlay per servizio: EVPN

# **Configurazione**

## Topologia

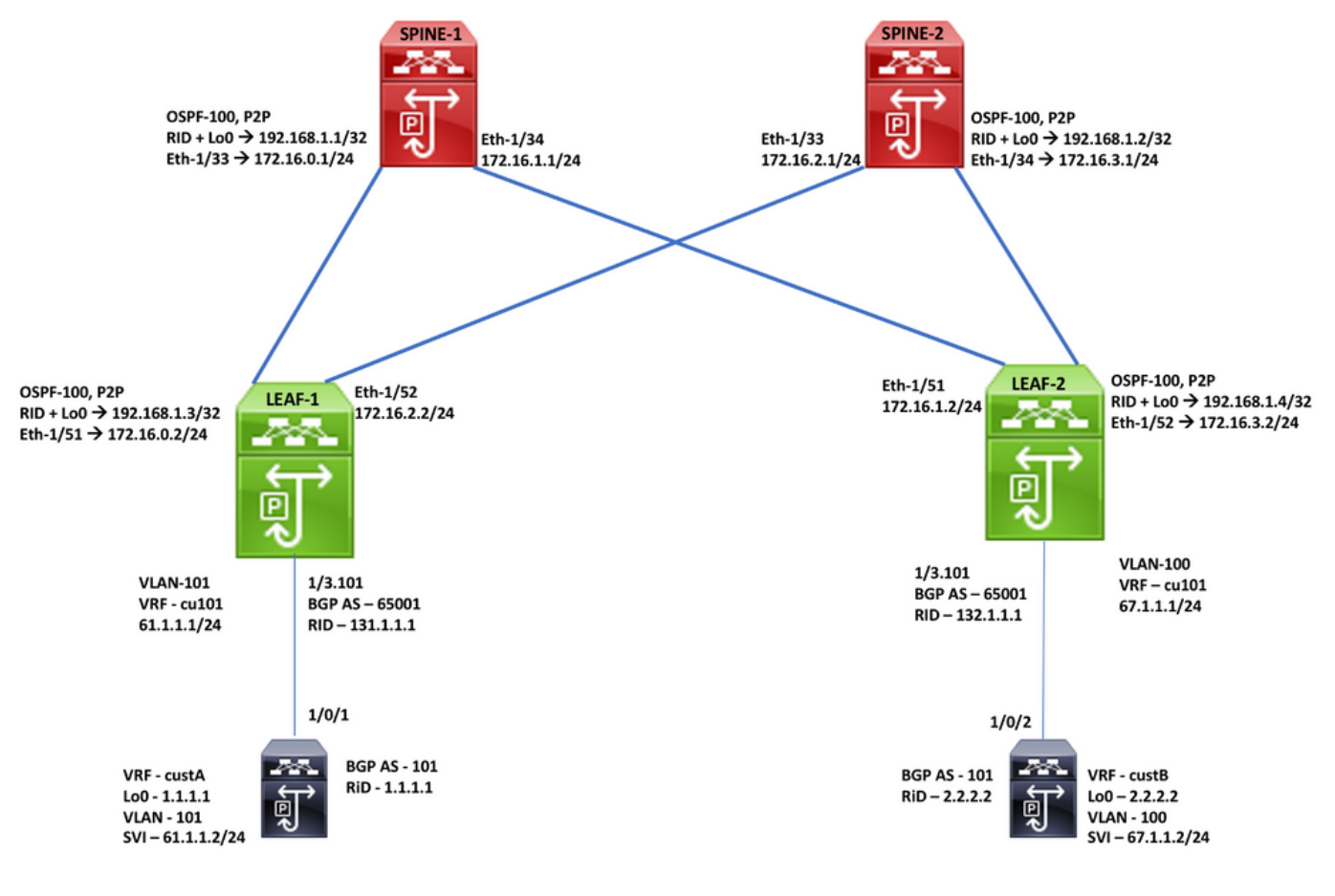

Configurazione di alto livello

- 1. Funzionalità di installazione
- 2. Configura indirizzo IP Sottolineato
- 3. Configurare IGP OSPF
- 4. Configurazione MP BGP
- 5. Configurazione della sovrapposizione VLAN ed EVPN
- 6. Configurazione di e-BGP tra host e FOGLIA

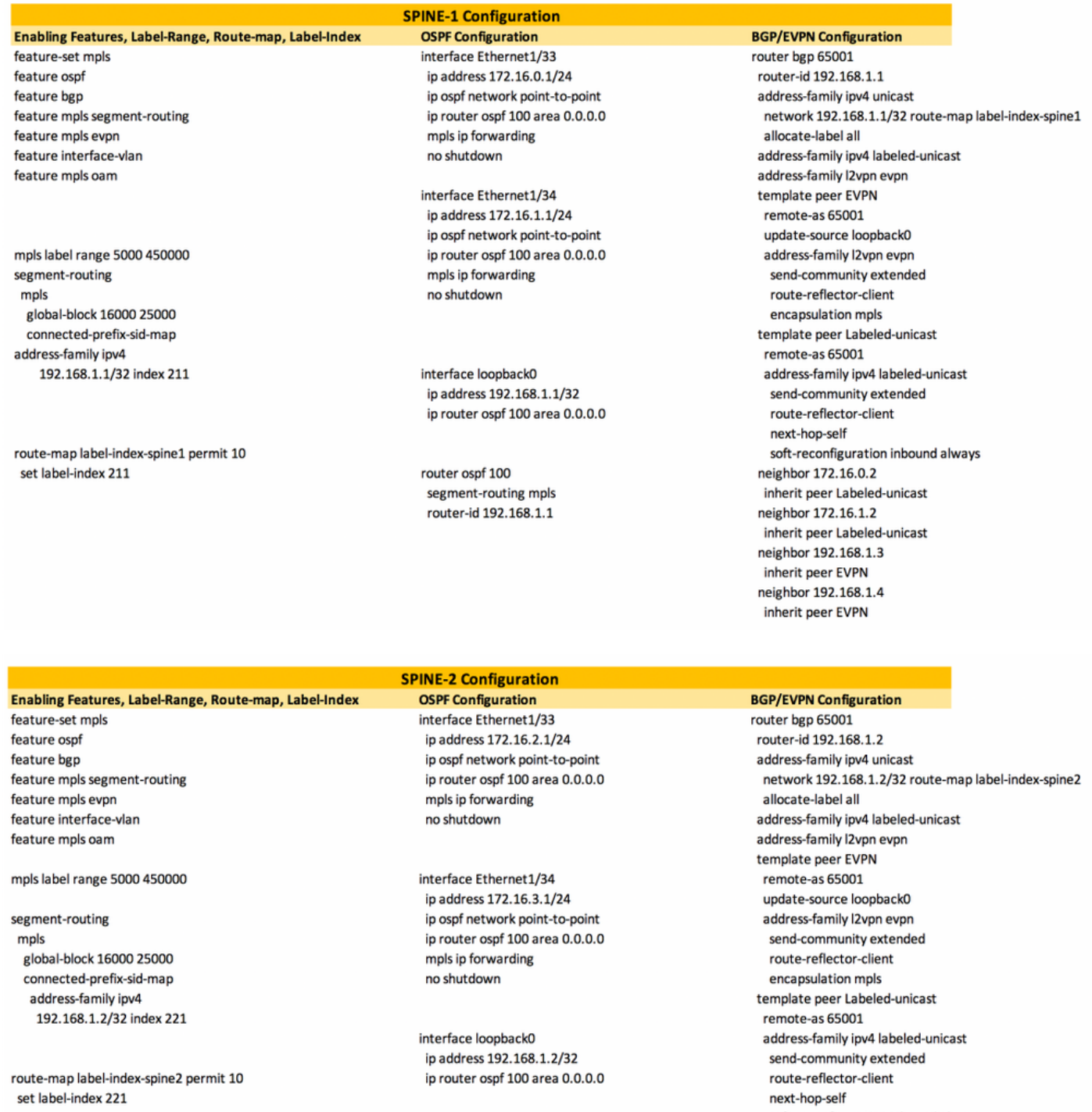

router ospf 100 segment-routing mpls router-id 192.168.1.2

### soft-reconfiguration inbound always neighbor 172.16.2.2 inherit peer Labeled-unicast neighbor 172.16.3.2 inherit peer Labeled-unicast neighbor 192.168.1.3 inherit peer EVPN neighbor 192.168.1.4

inherit peer EVPN

#### Enabling Features, Label-Range, Route-map, Label-Index

feature-set mpls feature ospf feature bgp feature mpls segment-routing feature mpls evpn feature interface-vlan feature mpls oam

#### mpls label range 5000 450000

segment-routing mpls global-block 16000 25000 connected-prefix-sid-map address-family ipv4 192.168.1.3/32 index 311

route-map label-index-leaf-1 permit 10 set label-index 311

#### vrf context cu101

rd auto address-family ipv4 unicast route-target import 1:101 route-target import 1:101 evpn route-target export 1:101 route-target export 1:101 evpn

### **LEAF-1 Configuration**

**OSPF Configuration** interface Ethernet1/3.101 encapsulation dot1q 101 vrf member cu101 ip address 61.1.1.1/24 no shutdown

interface Ethernet1/51 ip address 172.16.0.2/24 ip ospf network point-to-point ip router ospf 100 area 0.0.0.0 mpls ip forwarding no shutdown

interface Ethernet1/52 ip address 172.16.2.2/24 ip ospf network point-to-point ip router ospf 100 area 0.0.0.0 mpls ip forwarding no shutdown

interface loopback0 ip address 192.168.1.3/32 ip router ospf 100 area 0.0.0.0

router ospf 100 segment-routing mpls router-id 192.168.1.3

#### **BGP/EVPN Configuration** router bgp 65001 router-id 192.168.1.3 address-family ipv4 unicast network 192.168.1.3/32 route-map label-index-leaf-1 allocate-label all address-family ipv4 labeled-unicast address-family l2vpn evpn template peer EVPN remote-as 65001 update-source loopback0 address-family l2vpn evpn send-community extended encapsulation mpls template peer Labeled-unicast remote-as 65001 address-family ipv4 labeled-unicast send-community extended soft-reconfiguration inbound always template peer cu1 address-family ipv4 unicast as-override send-community soft-reconfiguration inbound always neighbor 172.16.0.1 inherit peer Labeled-unicast neighbor 172.16.2.1 inherit peer Labeled-unicast neighbor 192.168.1.1 inherit peer EVPN neighbor 192.168.1.2 inherit peer EVPN vrf cu101 router-id 131.1.1.1 address-family ipv4 unicast advertise I2vpn evpn neighbor 61.1.1.2 inherit peer cu1 remote-as 101

### Enabling Features, Label-Range, Route-map, Label-Index feature-set mpls

feature ospf feature bgp feature mpls segment-routing feature mpls evon feature interface-vlan feature mpls oam

mpls label range 5000 450000

segment-routing mpls global-block 16000 25000 connected-prefix-sid-map address-family ipv4 192.168.1.4/32 index 321

route-map label-index-Leaf2 permit 10 set label-index 321

vrf context cu101

rd auto address-family ipv4 unicast route-target import 1:101 route-target import 1:101 evpn route-target export 1:101 route-target export 1:101 evpn

#### **LEAF-2 Configuration**

**OSPF Configuration** interface Ethernet1/3.101 encapsulation dot1q 100 vrf member cu101 ip address 67.1.1.1/24 no shutdown

interface Ethernet1/51 in address 172.16.1.2/24 ip ospf network point-to-point ip router ospf 100 area 0.0.0.0 mpls ip forwarding no shutdown

interface Ethernet1/52 ip address 172.16.3.2/24 ip ospf network point-to-point ip router ospf 100 area 0.0.0.0 mpls ip forwarding no shutdown

interface loopback0 in address 192, 168, 1, 4/32 ip router ospf 100 area 0.0.0.0

router ospf 100 segment-routing mpls router-id 192 168 1 4

#### **BGP/EVPN Configuration** router bgp 65001 router-id 192.168.1.4 address-family ipv4 unicast network 192.168.1.4/32 route-map label-index-Leaf2 allocate-label all address-family ipv4 labeled-unicast address-family l2vpn evpn template peer EVPN remote-as 65001 update-source loopback0 address-family l2vpn evpn send-community extended encapsulation mpls template peer Labeled-unicast remote-as 65001 address-family ipv4 labeled-unicast send-community extended soft-reconfiguration inbound always template peer cu1 address-family ipv4 unicast as-override send-community soft-reconfiguration inbound always neighbor 172.16.1.1 inherit peer Labeled-unicast neighbor 172.16.3.1 inherit peer Labeled-unicast neighbor 192.168.1.1 inherit peer EVPN neighbor 192.168.1.2 inherit peer EVPN vrf cu101 router-id 132.1.1.1 address-family ipv4 unicast advertise l2vpn evpn neighbor 67.1.1.2

## **VRF, Loopback Configuration**

vrf definition custA rd 101:1 address-family ipv4 exit-address-family

vrf definition custB rd 101:2

address-family ipv4 exit-address-family

interface Loopback0 vrf forwarding custA ip address 1.1.1.1 255.255.255.255 ı

interface Loopback1 vrf forwarding custB ip address 2.2.2.2 255.255.255.255

#### **End-Host Configuration**

**Interface, SVI Configuration** interface GigabitEthernet1/0/1 switchport trunk allowed vlan 101 switchport trunk encapsulation dot1q switchport mode trunk

interface GigabitEthernet1/0/2 switchport trunk allowed vlan 100 switchport trunk encapsulation dot1q switchport mode trunk

interface Vlan100 vrf forwarding custB ip address 67.1.1.2 255.255.255.0 interface Vlan101 vrf forwarding custA ip address 61.1.1.2 255.255.255.0 Ţ

**BGP Configuration** 

inherit peer cu1 remote-as 101

> router bgp 101 bgp log-neighbor-changes no bgp default ipv4-unicast address-family ipv4 vrf custA bgp router-id 1.1.1.1 network 1.1.1.1 mask 255.255.255.255 redistribute connected neighbor 61.1.1.1 remote-as 65001 neighbor 61.1.1.1 activate neighbor 61.1.1.1 send-community neighbor 61.1.1.1 soft-reconfiguration inbound exit-address-family address-family ipv4 vrf custB bgp router-id 2.2.2.2

network 2.2.2.2 mask 255.255.255.255 redistribute connected neighbor 67.0.0.1 soft-reconfiguration inbound neighbor 67.1.1.1 remote-as 65001 neighbor 67.1.1.1 activate neighbor 67.1.1.1 send-community neighbor 67.1.1.1 soft-reconfiguration inbound exit-address-family

# **Verifica**

Fare riferimento a questa sezione per verificare che la configurazione funzioni correttamente.

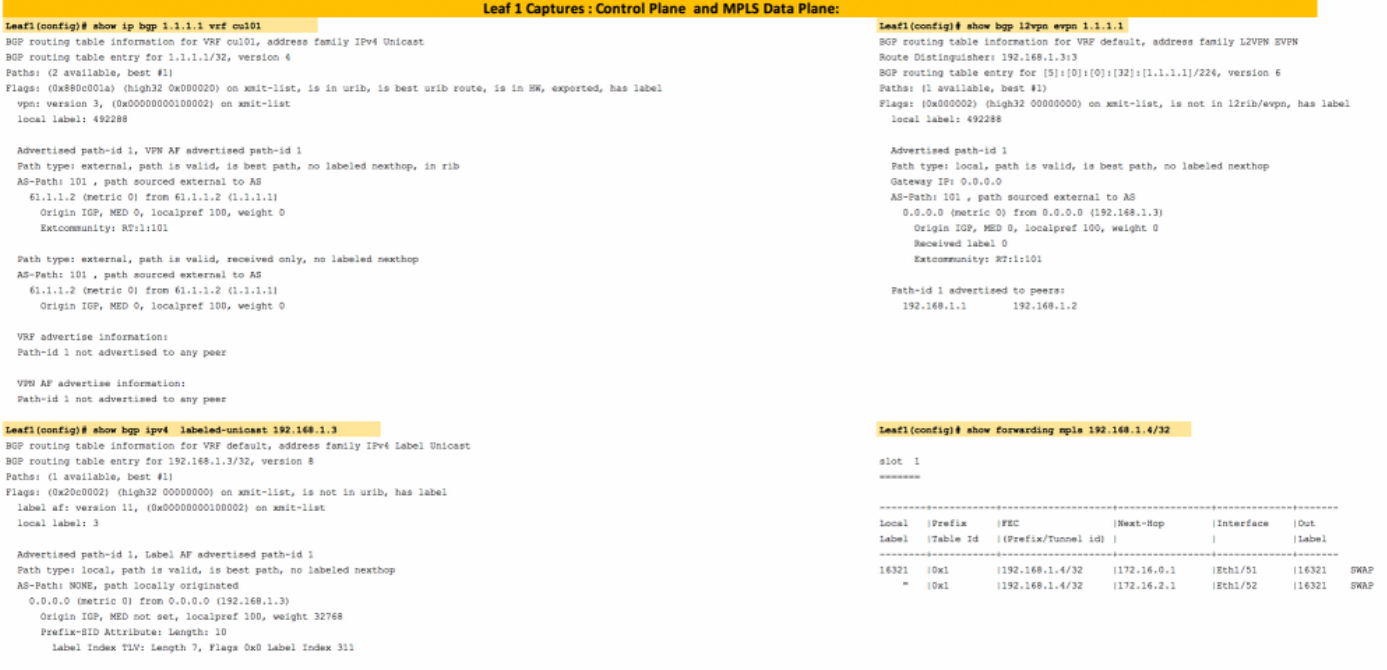

Path-id 1 not advertised to any peer

label AF advertisement<br>Path-id 1 advertised to peers:<br>172.15.0.1 172.15.2.1

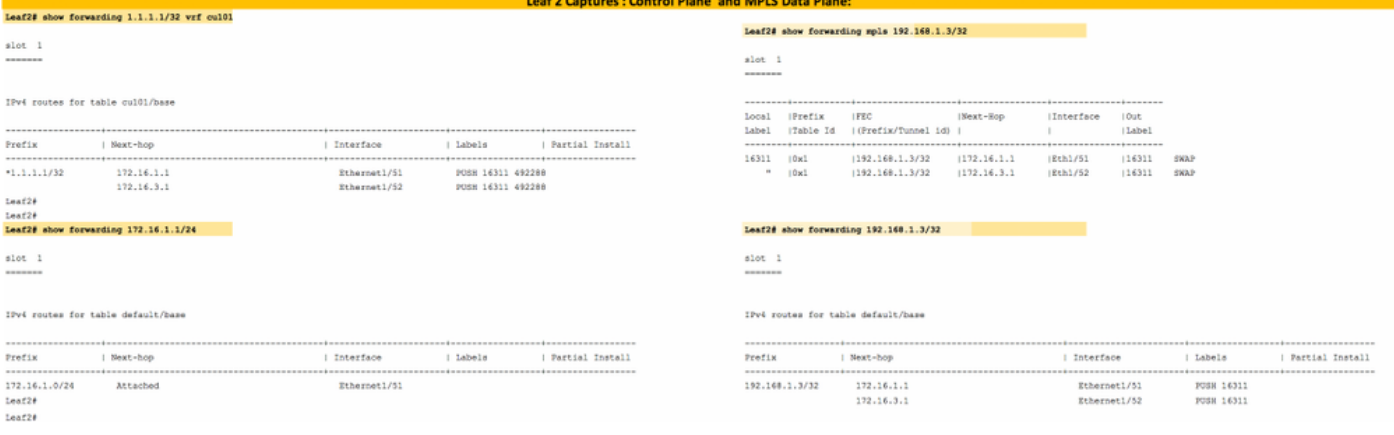

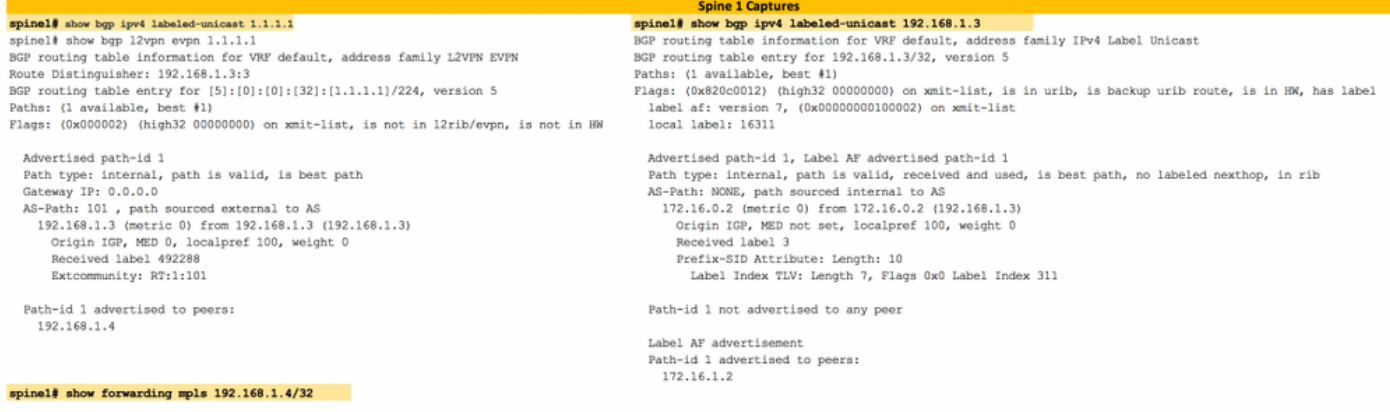

### $\begin{array}{c} \text{slot} \quad 1 \\ \text{...} \end{array}$

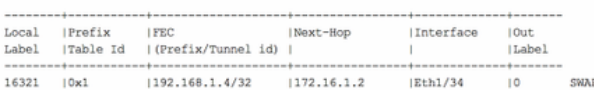

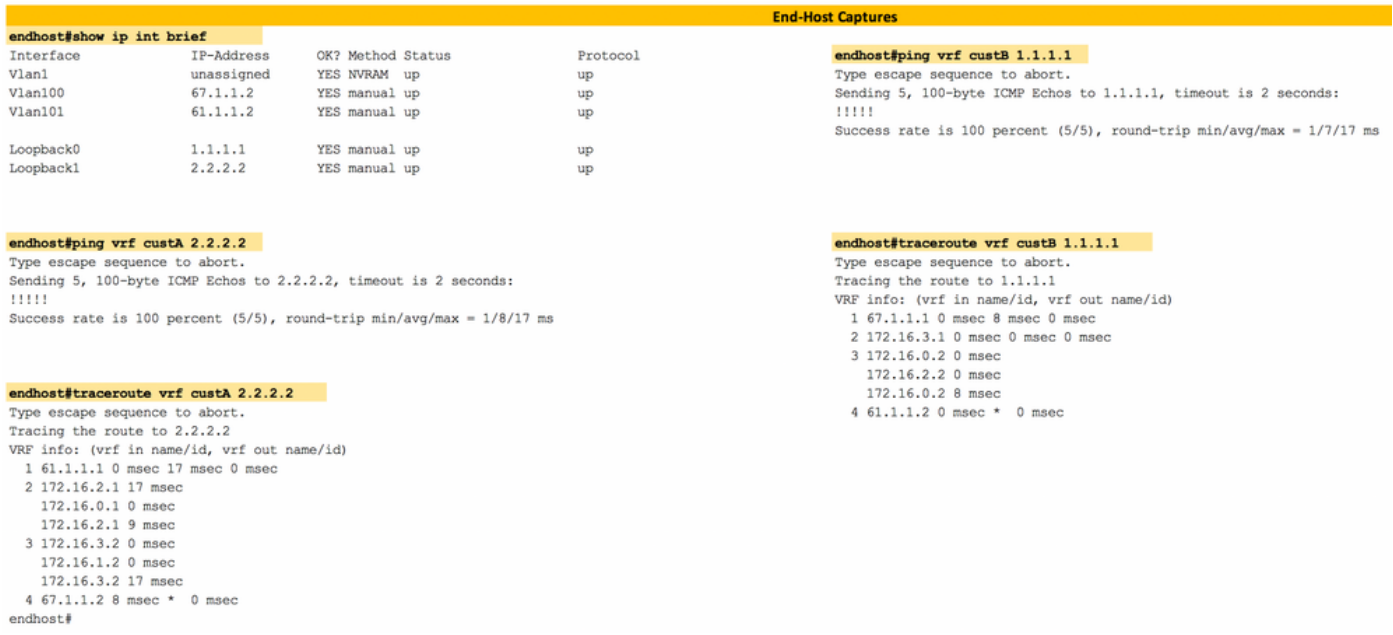

# Risoluzione dei problemi

Al momento non sono disponibili informazioni specifiche per la risoluzione dei problemi di questa configurazione.

# Informazioni correlate

- [Multiprotocollo BGP MPLS VPN](/content/en/us/td/docs/ios-xml/ios/mp_l3_vpns/configuration/15-s/mp-l3-vpns-15-s-book/mp-bgp-mpls-vpn.pdf)
- [White paper sul routing dei segmenti sugli switch con piattaforma Cisco Nexus 9500, 9300,](/content/en/us/products/collateral/switches/nexus-9000-series-switches/white-paper-c11-737536.html) [9200, 3200 e 3100](/content/en/us/products/collateral/switches/nexus-9000-series-switches/white-paper-c11-737536.html)
- [Configurazione di EVPN di layer 3 e VPN di layer 3 su MPLS di routing del segmento](/content/en/us/td/docs/switches/datacenter/nexus9000/sw/93x/label-switching/b-cisco-nexus-9000-series-nx-os-label-switching-configuration-guide-93x/b-cisco-nexus-9000-series-nx-os-label-switching-configuration-guide-93x_chapter_01000.html#id_111549)
- Documentazione e supporto tecnico Cisco Systems